# 진로맞춤형 예비대학 참가방법 안내

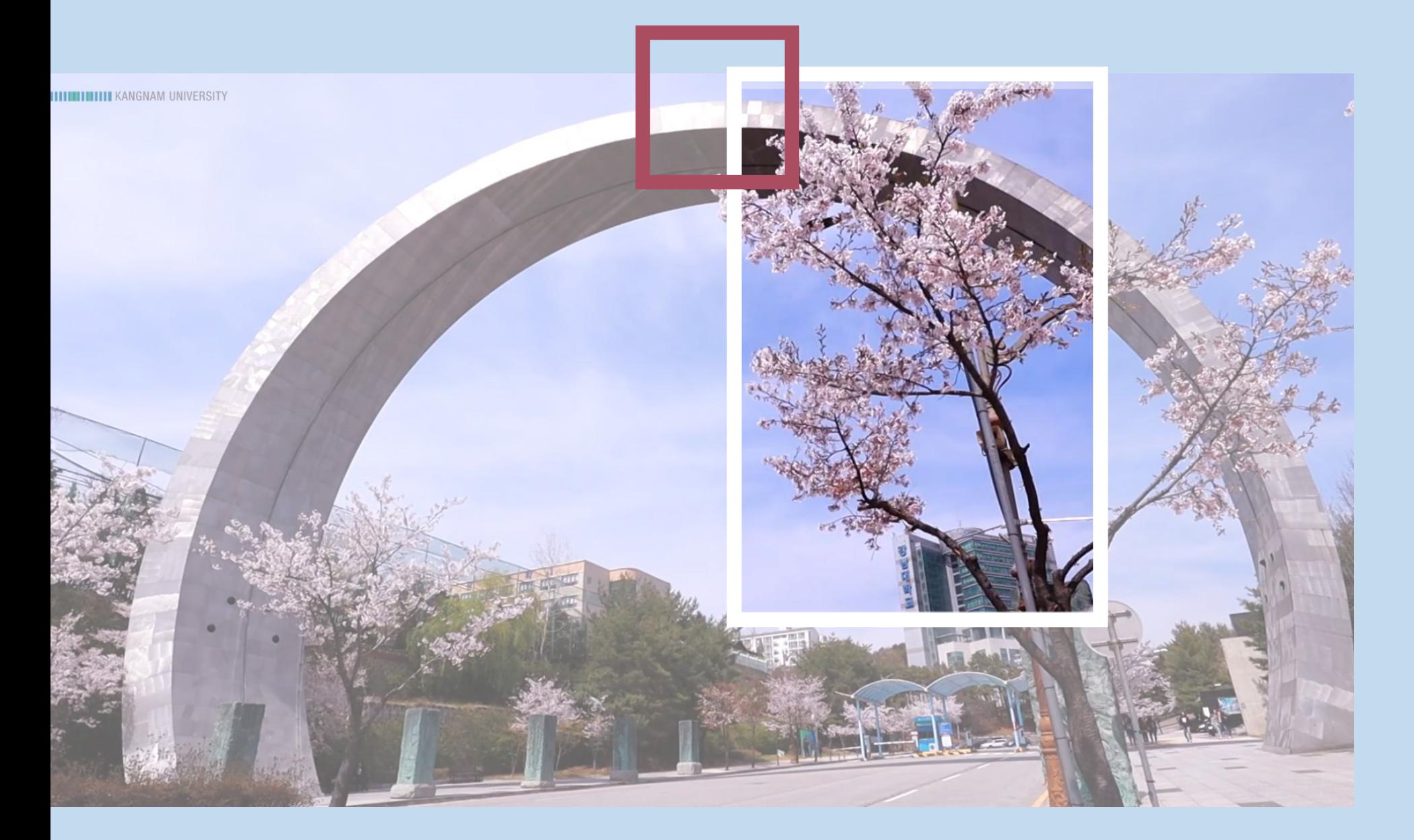

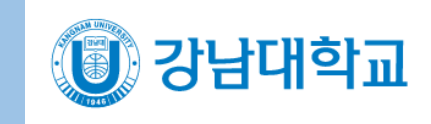

### \* 사전 신청자 대상이며 신청이 마감되어 추가 신청 불가

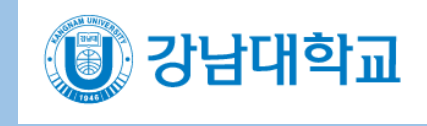

### ○1 예비대학 프로그램 개요

- 1. 사업명: 2022학년도 진로맞춤형 예비대학
- 2. 일정: 2022.01.17(월)~01.28(금) [10일간, 1일 3시간]
- 3. 운영방법: 이러닝캠퍼스를 활용한 비대면 온라인 수업
- 4. 주요내용

#### 5. 수강방법

[모바일 '코스모스' 어플리케이션을 통한 이용 가능(p. 8 참조), PC 환경에서 학습 권장] 나. ID: ad수험번호 PW: 생년월일(6자리)

가. 강남대학교 이러닝 캠퍼스 접속 페이지

[https://ecampus.kangnam.ac.kr](https://ecampus.kangnam.ac.kr/)

\* 학번이 부여되지 않은 예비 신입생이므로 수험번호를 통한 게스트아이디로 로그인 다. 로그인 후 수강하는 강좌 공지사항 확인 후 일정 내에 학습 실시

6. 출석/성적처리/마일리지 등

- (1개의 강좌 마다 적용) 나. 성적처리: 이수자의 성적 처리는 100점을 기준으로 실 점수를 부여하고 60점 이상 취득할 경우 Pass, 60점 미만을 취득할 경우 Fail 하는 것으로 함 다. 이수자가 60점 이상으로 Pass할 경우 졸업학점에 예비대학 이수학점을 인정함 라. 예비신입생이 예비대학 프로그램 두 과목(30시간)을 이수할 경우 비교과 마일리지 100점 지급, 한과목(15시간)을 이수할 경우 50점 지급함 마. 학점인정 및 비교과 마일리지는 2022년 3월 예비신입생이 재학으로 학적이 확정되면 2
- 가. 출석: 실제 수업시간 수의 3분의 1이상을 결석한 과목은 학업성적을 인정하지 않고 과락

#### 부여 예정

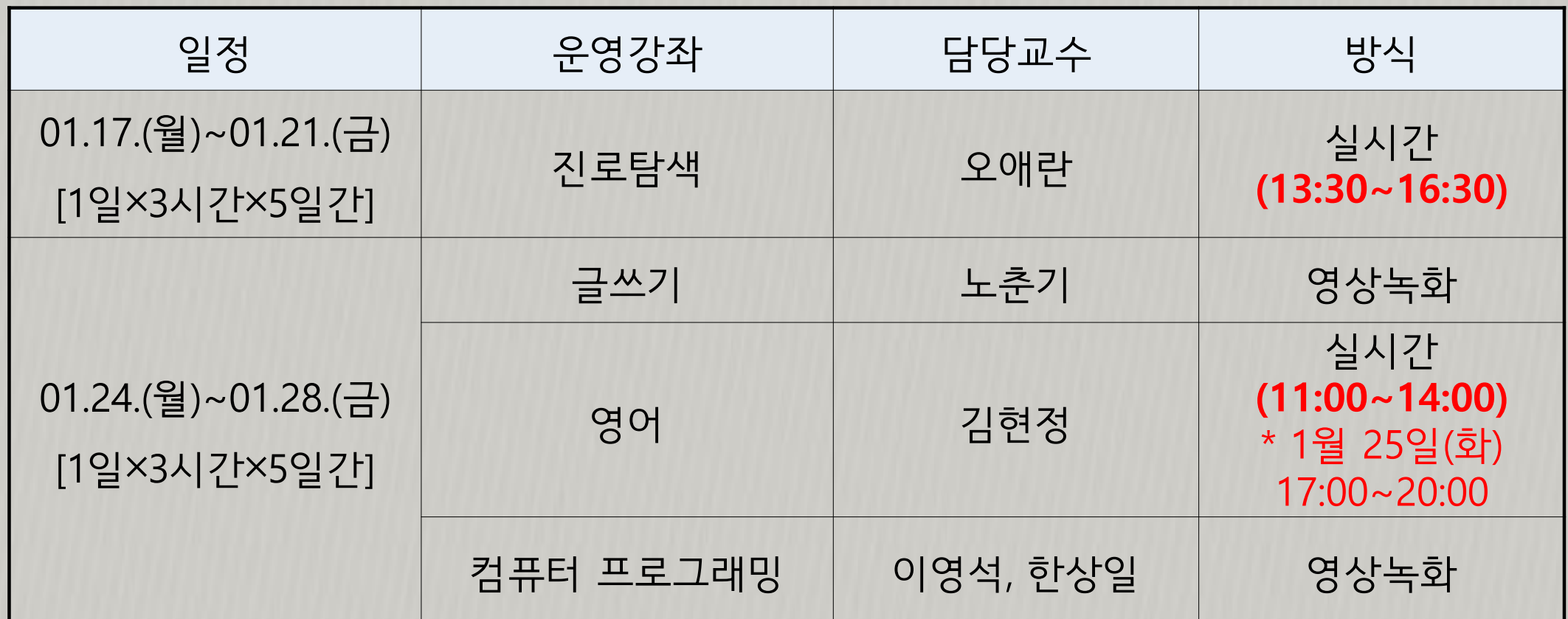

#### 영어(Pre-Academic English)

- 영어 교과목은 Zoom을 활용한 **실시간 강의로 11:00~14:00까지 진행** (단, 1월 25일(화) 은 17:00~20:00까지 진행)
- 이러닝캠퍼스(LMS) 내 화상강의 접속 [별첨1. (학생용) ZOOM 매뉴얼 참고]
- 수강할 PC(휴대폰)에 교육환경이 갖추어질 수 있도록 사전에 zoom 프로그램을 설치
- Zoom 접속 시 캠/마이크를 활성화하고, 출석 확인을 위하여 이름을 성명(학과)로 설정!
- 교재(「NorthStar 1 Reading and writing」 pearson 출판사)는 **우편발송 예정**

## 02 강좌별 안내사항

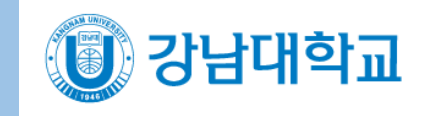

### 진로탐색프로그램 1월 17일(월) ~ 21일(금), 3시간×5일=15시간

- 이러닝캠퍼스에 로그인 하여 **공지사항 확인**
- 진로탐색 프로그램은 Zoom을 활용한 실시간 강의로 13:30~16:30까지 진행 (13:20분부터 접속)
- 이러닝캠퍼스(LMS) 내 화상강의 접속 [별첨1. (학생용) ZOOM 매뉴얼 참고]
- 수강할 PC(휴대폰)에 교육환경이 갖추어질 수 있도록 사전에 zoom 프로그램을 설치
- Zoom 접속 시 캠/마이크를 활성화하고, 출석 확인을 위하여 이름을 성명(학과)로 설정!

#### 교과목 프로그램 1월 24일(월) ~ 28일(금), 3시간×5일=15시간

3

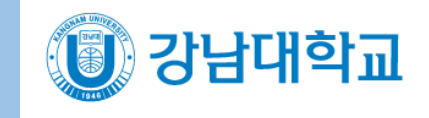

## 02 강좌별 안내사항

#### 글쓰기(성찰과 표현) · 컴퓨터 프로그래밍

- 동영상 녹화 강의로 강의 시작 전날 업로드 될 예정임
- 학습활동(동영상)
- 강의실에 등록된 동영상을 클릭하여 이용할 수 있으며, 학습 여부 확인(출석체크)을 위하여 학습 기간을 확인(동영상 제목 오른쪽에 붉은 글씨로 기간 표시**), 학습 기간** 내 수강해야 출석 인정
- 창이 열리면 재생 버튼을 클릭하여 재생하고, 학습 완료 후 창을 닫아야 정상적으로 학습 기록이 보관됨(실제 재생 기록으로 출석 여부 판단함)

#### 학습활동(과제)

- 강의실에 등록된 과제를 클릭하여 정보를 확인하고 제출하는 페이지로 이동
- 과제 제출 형식(업로드, 직접 작성 등)에 맞춰 제출하기 버튼을 클릭
- 첨부파일 업로드 또는 직접 작성을 진행하여 제출

#### ● 학습자료

- 글쓰기 수업은 별도 교재가 없으며, 강의실에 등록된 학습자료를 클릭하여 이용
- 컴퓨터 프로그래밍은 학습 자료를 인쇄하여 진로탐색 교재와 함께 발송함

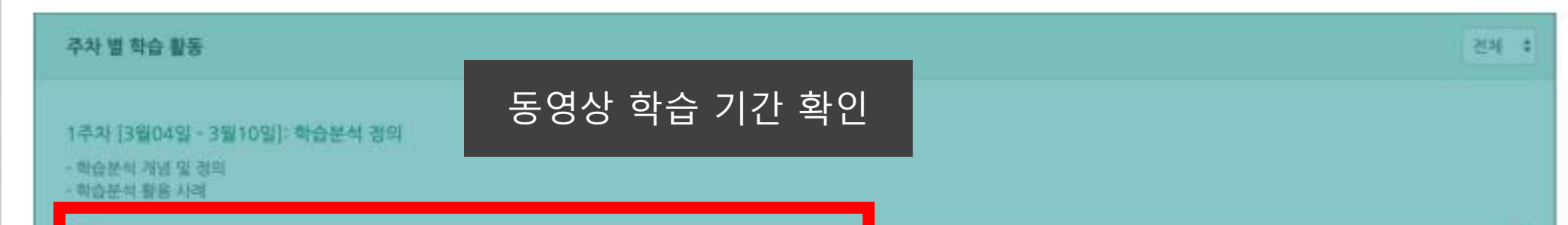

### 교과목 프로그램 1월 24일(월) ~ 28일(금), 3시간×5일=15시간

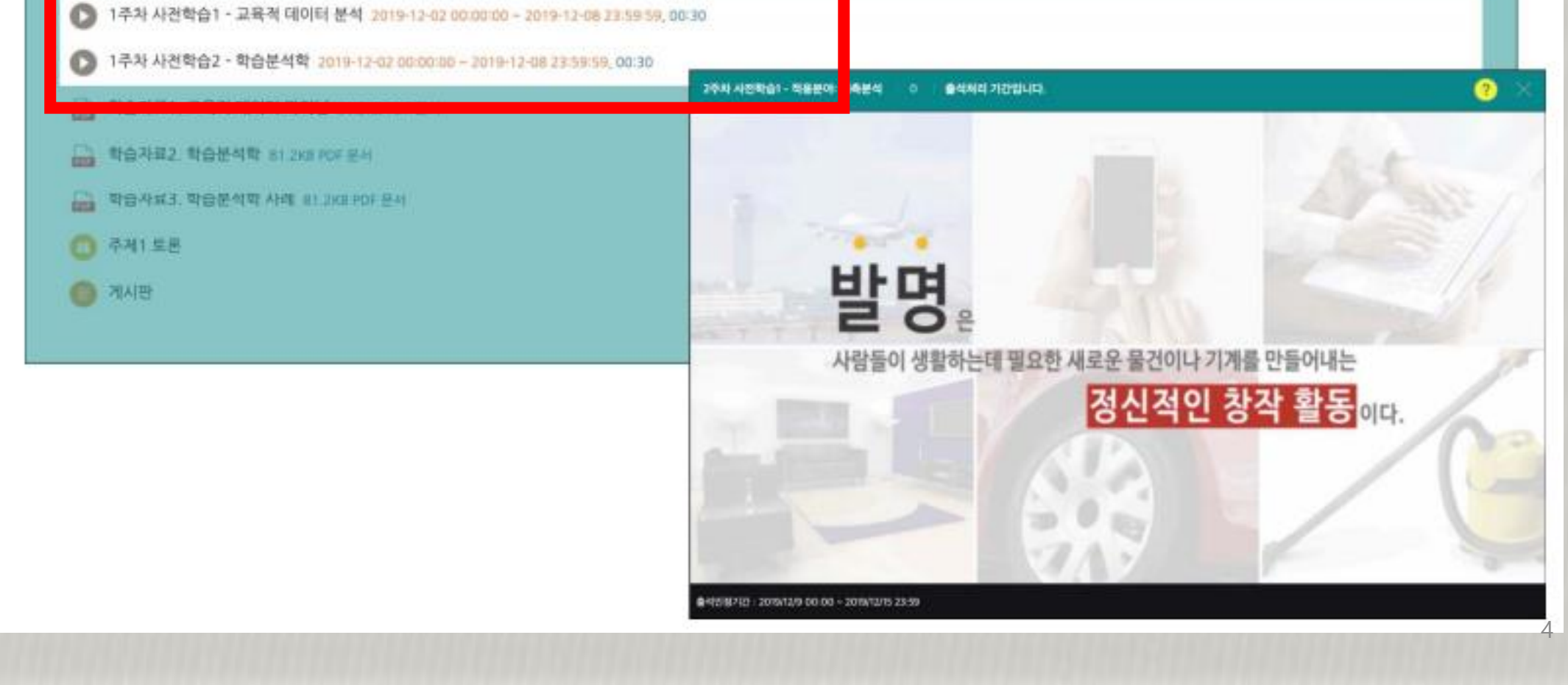

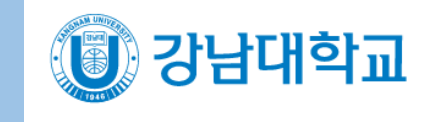

# 03\_ 로그인

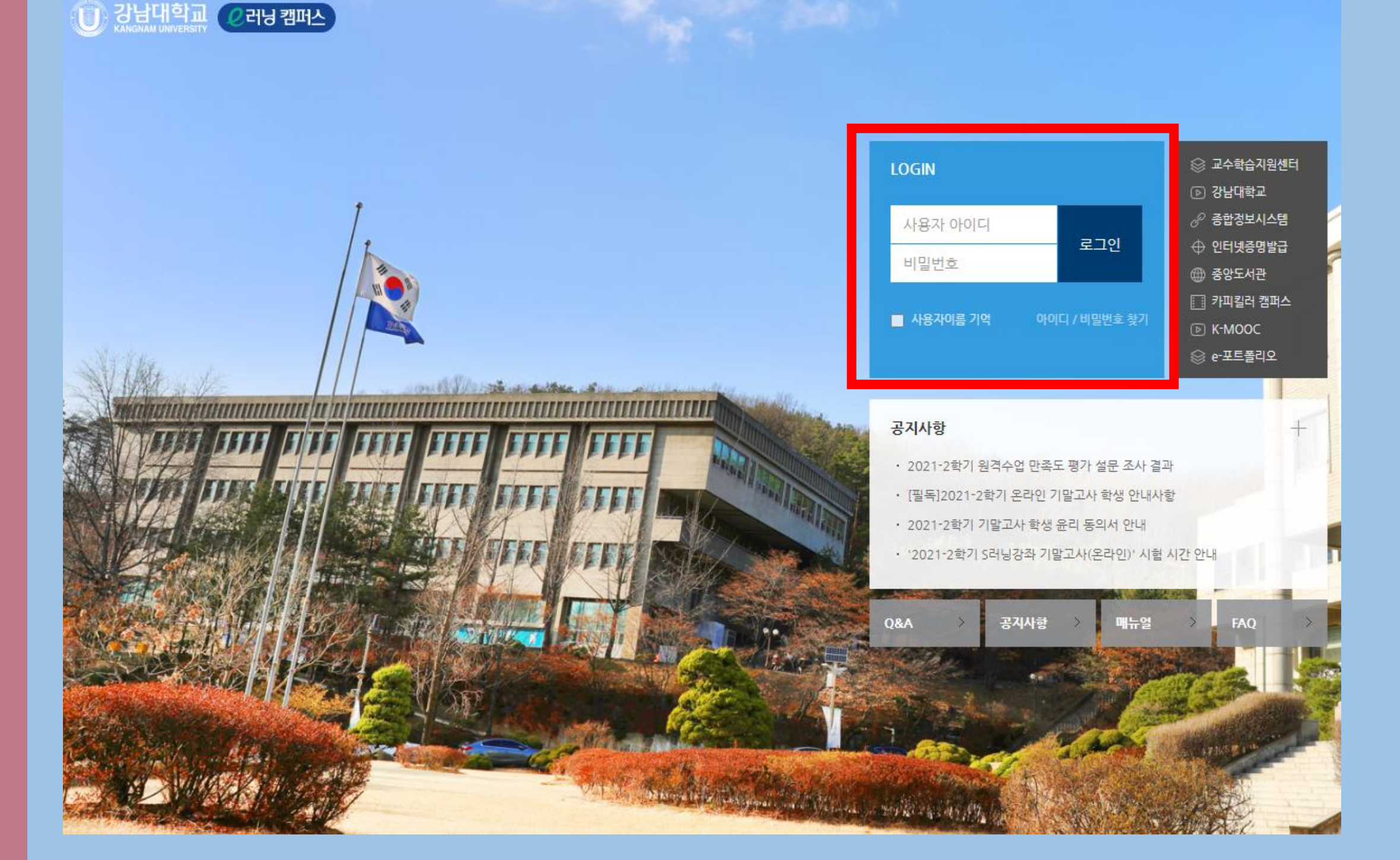

이러닝 캠퍼스 URL : ecampus.kangnam.ac.kr 로그인 (예비 신입생) - ID : ad수험번호 (알파벳 ad + 본교 지원시 부여받은 수험번호 9자리) - PW: 생년월일(6자리)

메인 화면: 로그인 후 화면 개인 메뉴(진행중인 강좌, 알림, 받은 메시지) 수강하는 전체 강좌 목록 홈 메뉴: My Page, 교과과정, 비교과 과정, 자율강좌, 쪽지, 이용안내

### 해야할 일: 주차별 해야할 일 수강 강좌별 종합 공지

# 04 메인 화면 살펴보기

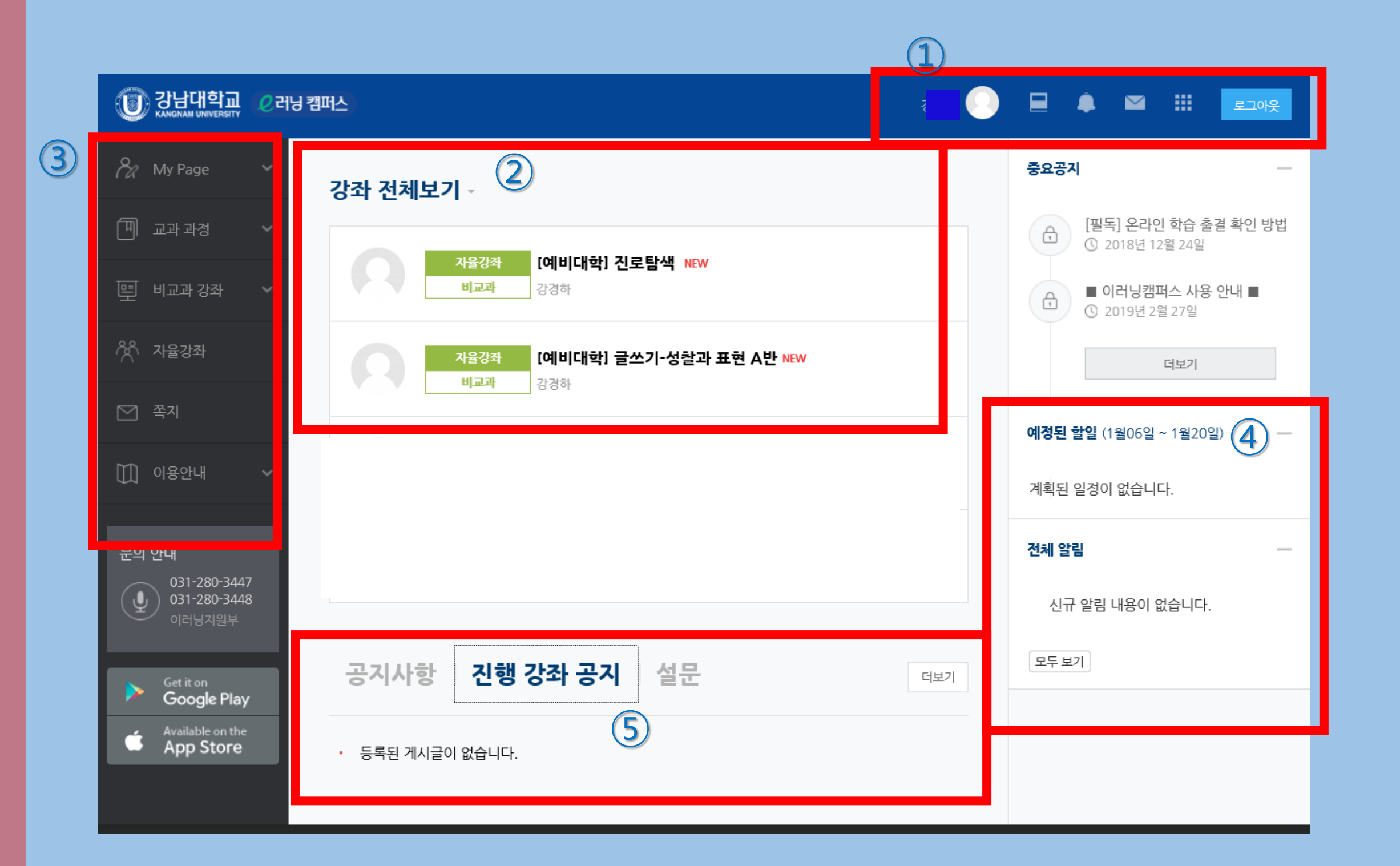

**3 강남대학교** 

① 과목 공지사항 확인

② 이수해야 할 강의 동영상/과제/학습자료 목록 확인

### 보다 자세한 이러닝캠퍼스 사용 안내는 별첨2. 학습자용 매뉴얼 별첨3. 이러닝캠퍼스 온라인 동영상 강의 수강 시 주 의사항 안내 자료를 참고하세요.

#### ※ 강의 일정에 맞춰서 업로드 될 예정

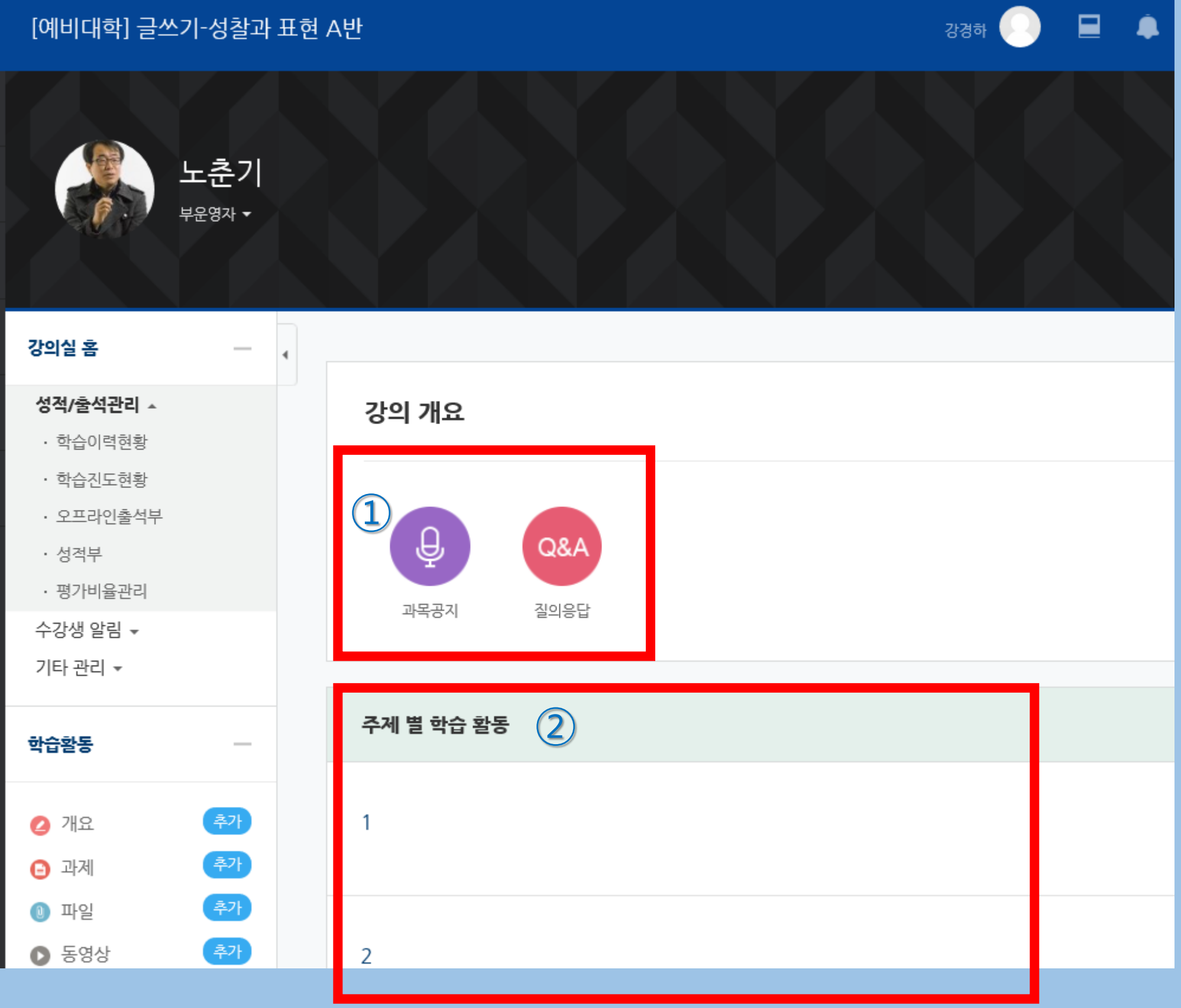

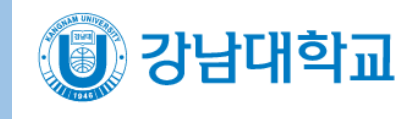

7

# 05 강의실 둘러보기

# 06 이용안내

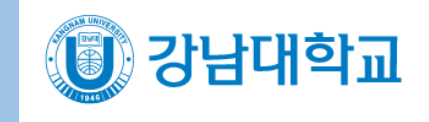

① 이러닝캠퍼스는 Chrome(크롬)에 최적화되어 있음 (다른 인터넷 브라우저에서도 정상 작동하나 크롬 사용 권장) ② 이러닝캠퍼스를 모바일로 이용 시 어플리케이션(코스모스) 설치 및 실행하여 접속 가능

### 이러닝 캠퍼스 모바일 이용 방법

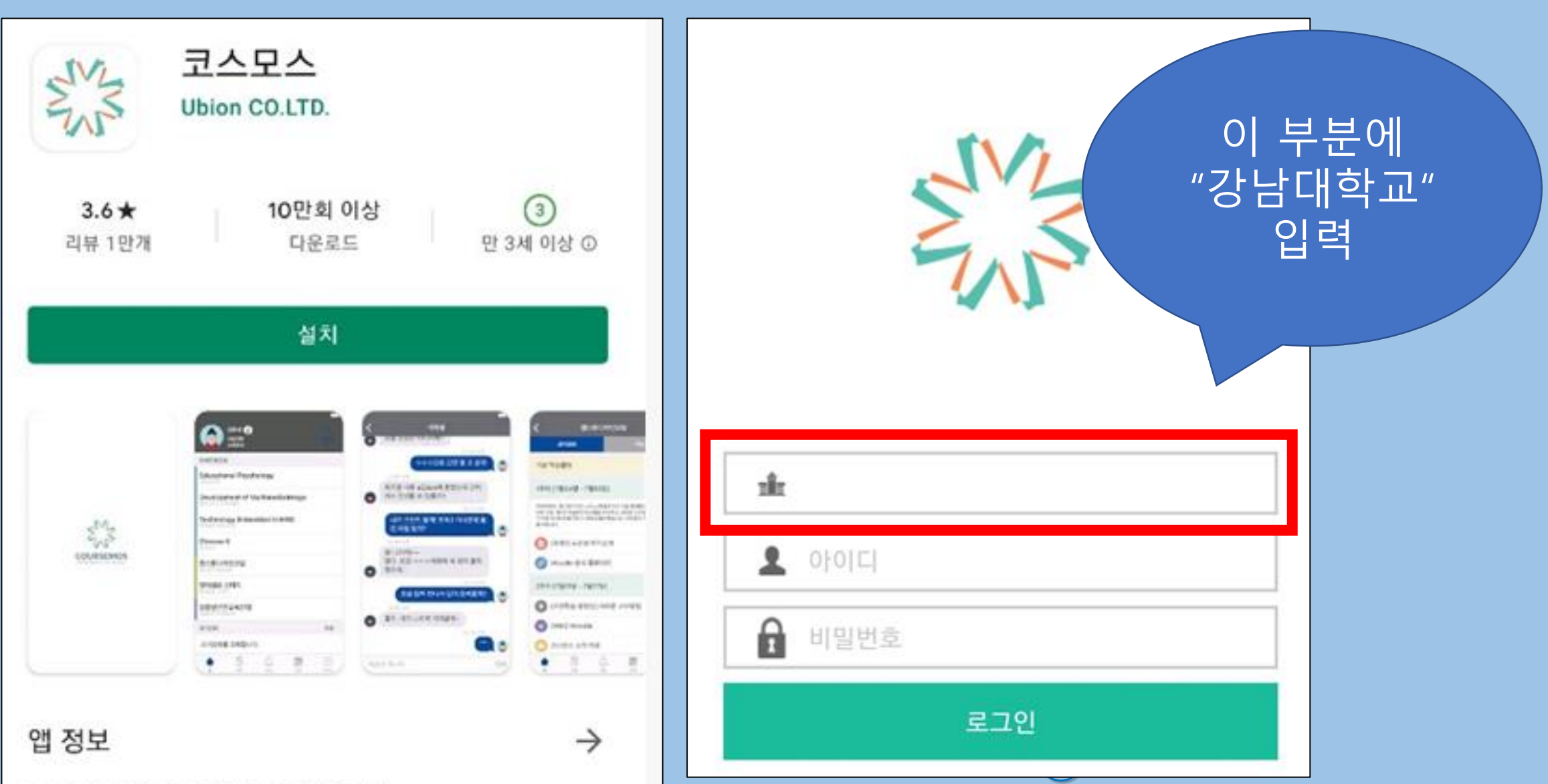

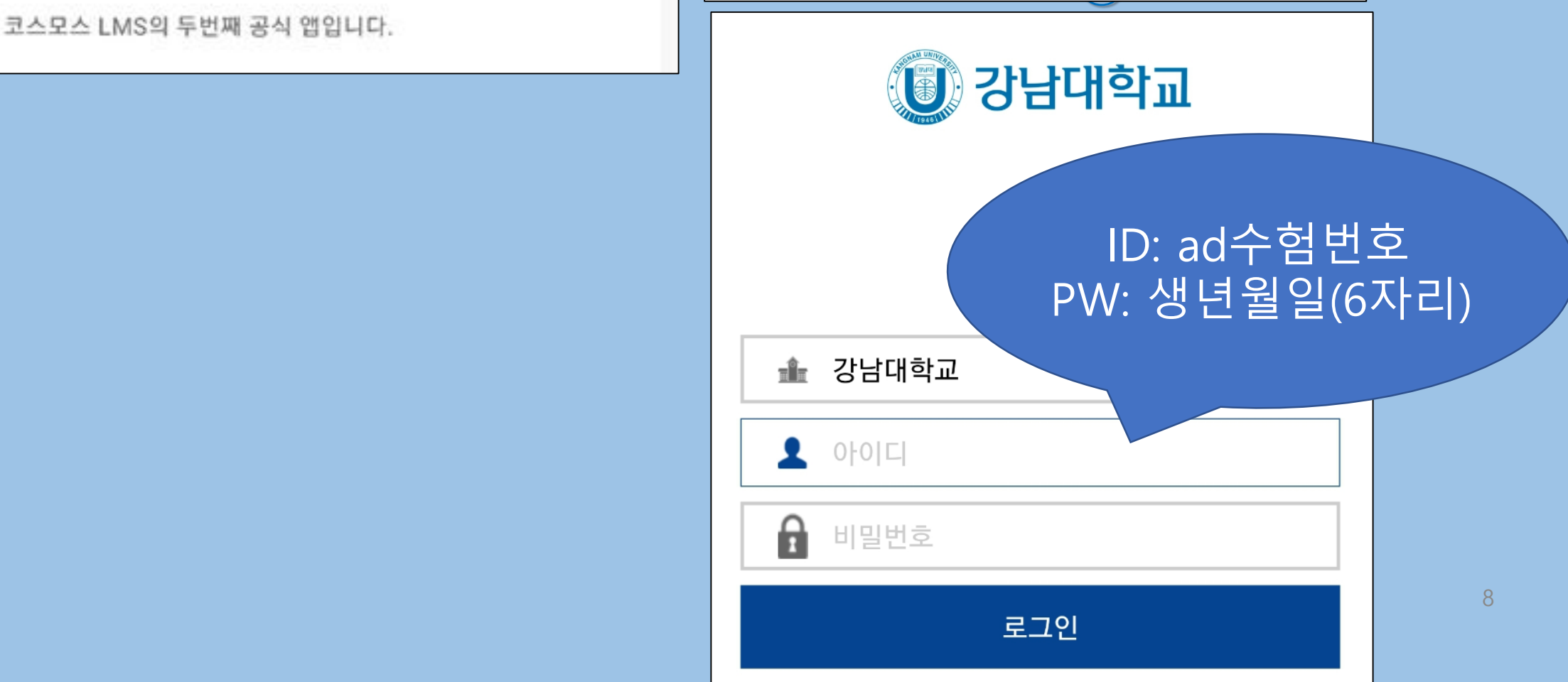